# **Part Store**

# Zugang anfordern

2024

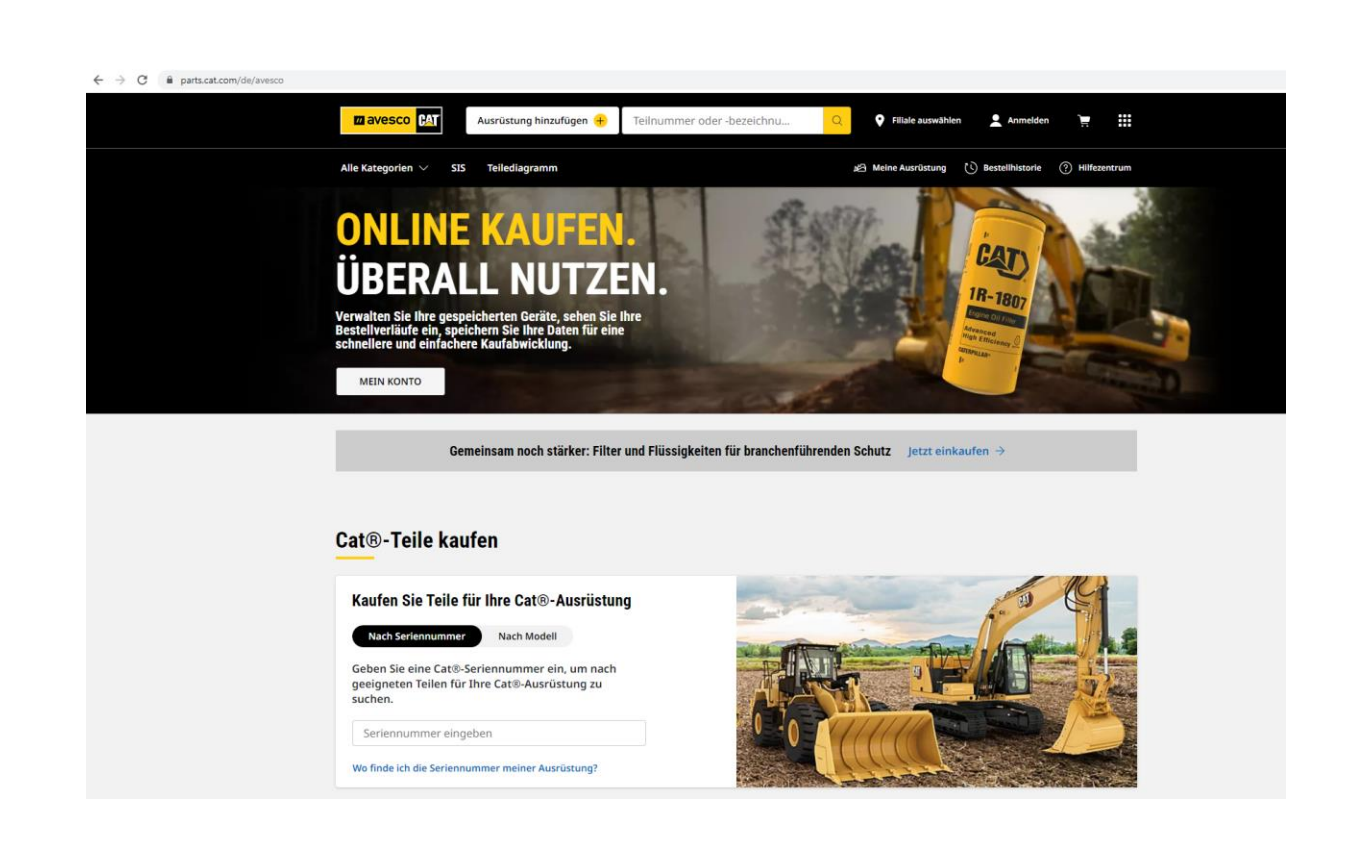

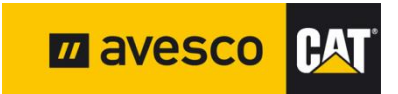

# **PartStore-Zugang anfordern 1:**

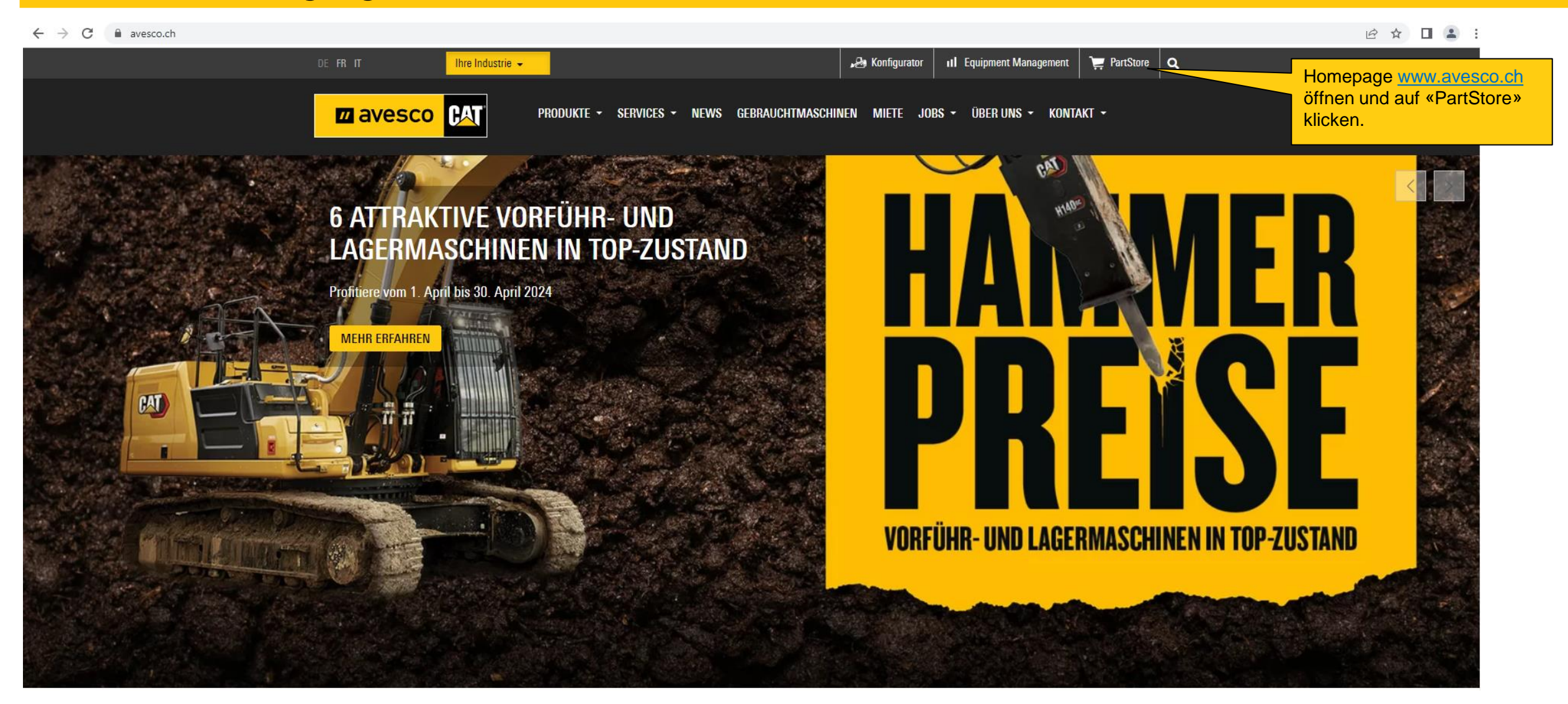

# **PartStore-Zugang anfordern 2:**

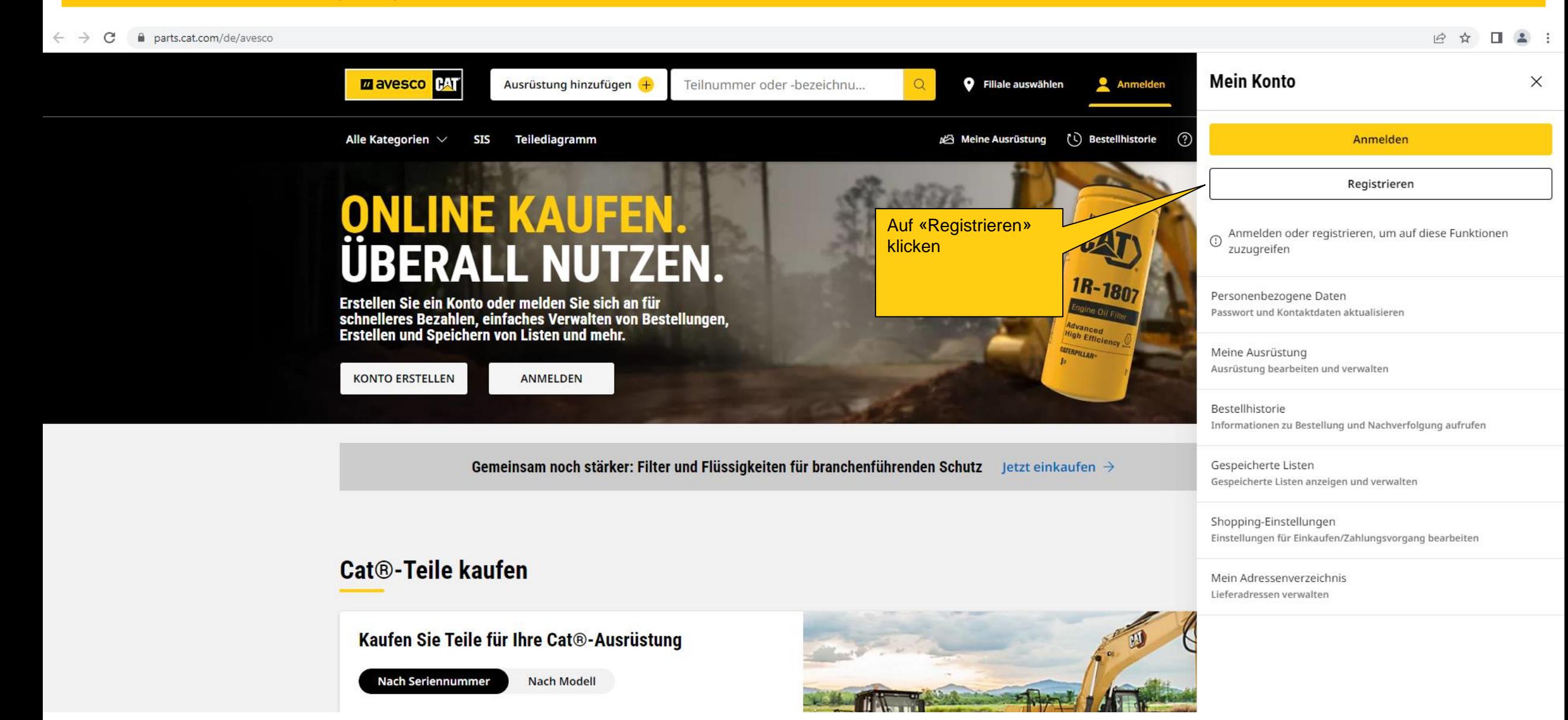

## **Registrieren 3:**

 $\leftarrow$   $\rightarrow$  C  $\bullet$  parts.cat.com/de/avesco

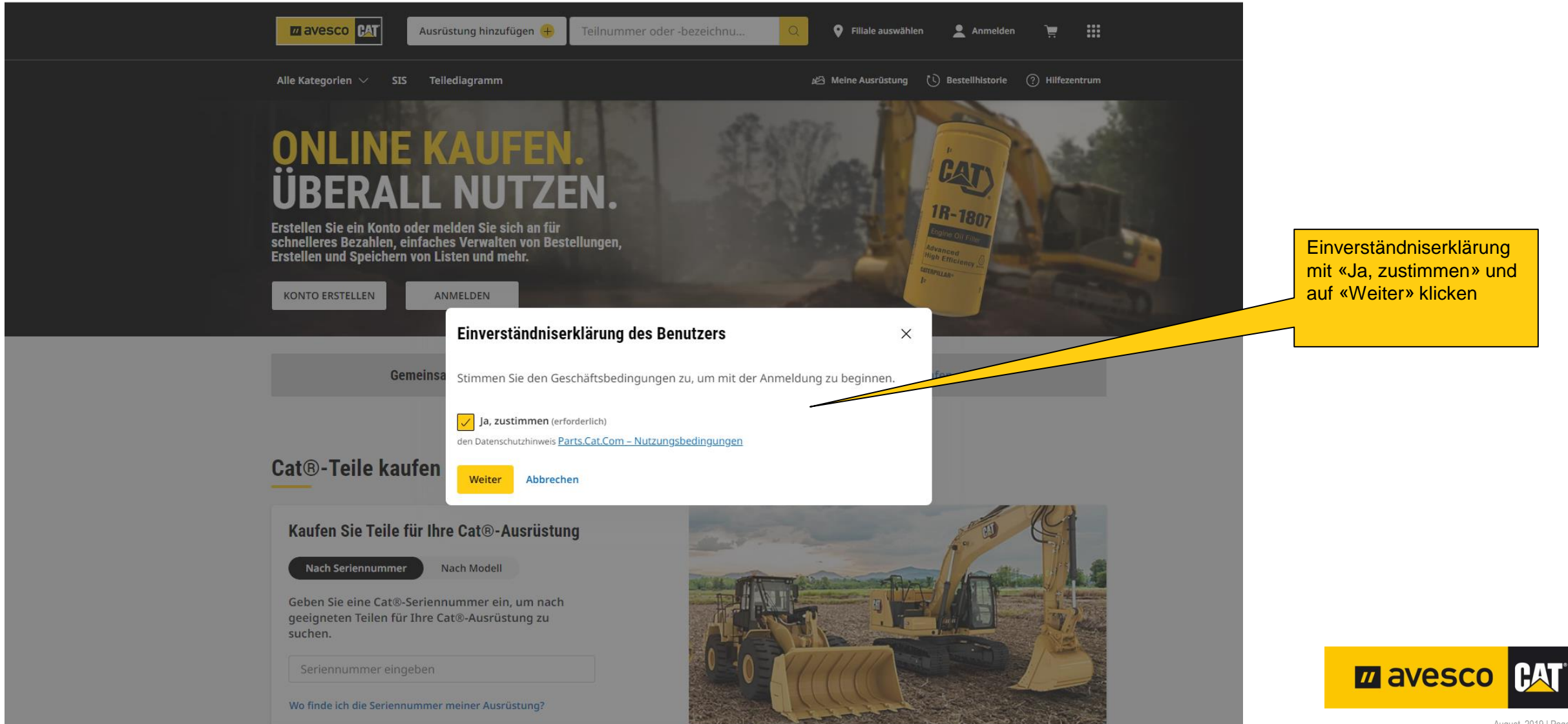

### **Registrieren 4:**

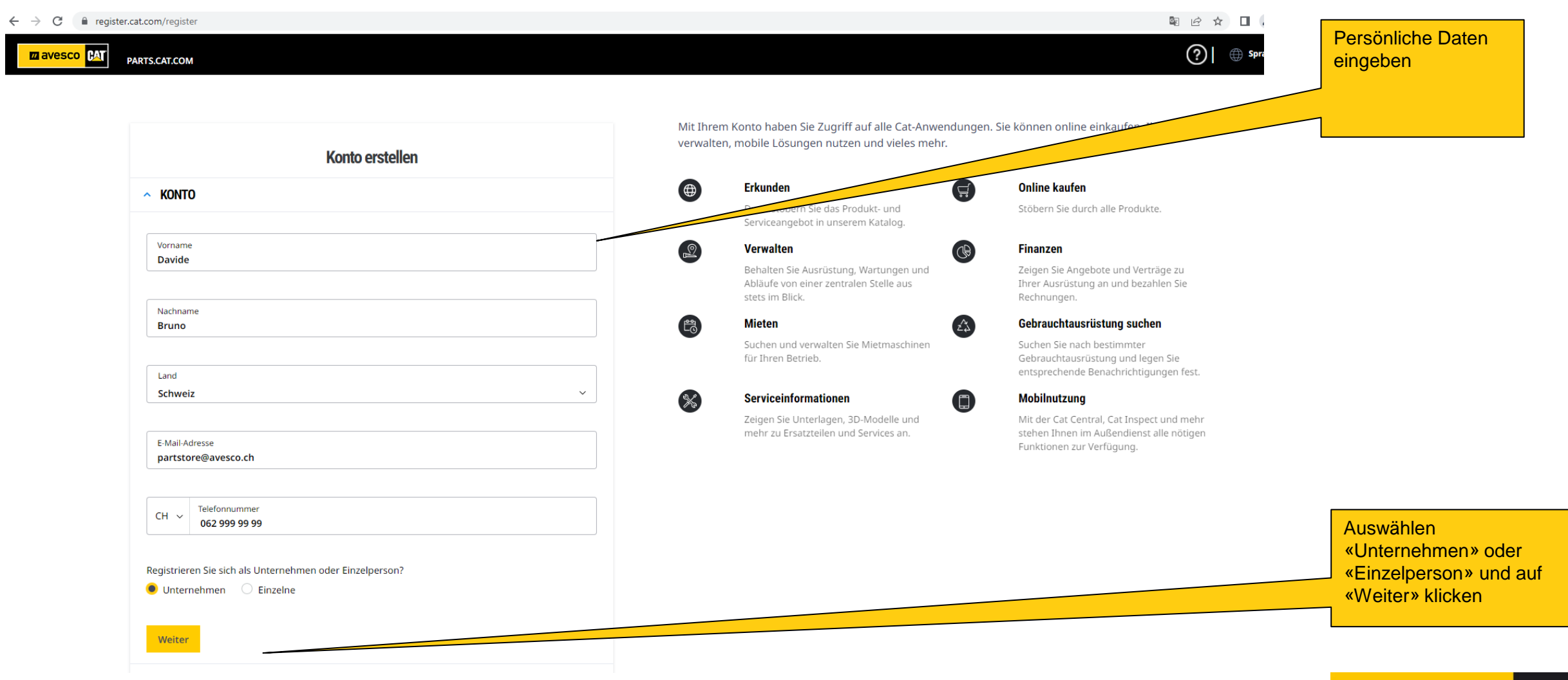

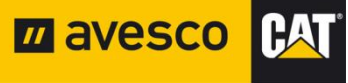

#### **Registrieren 5:**

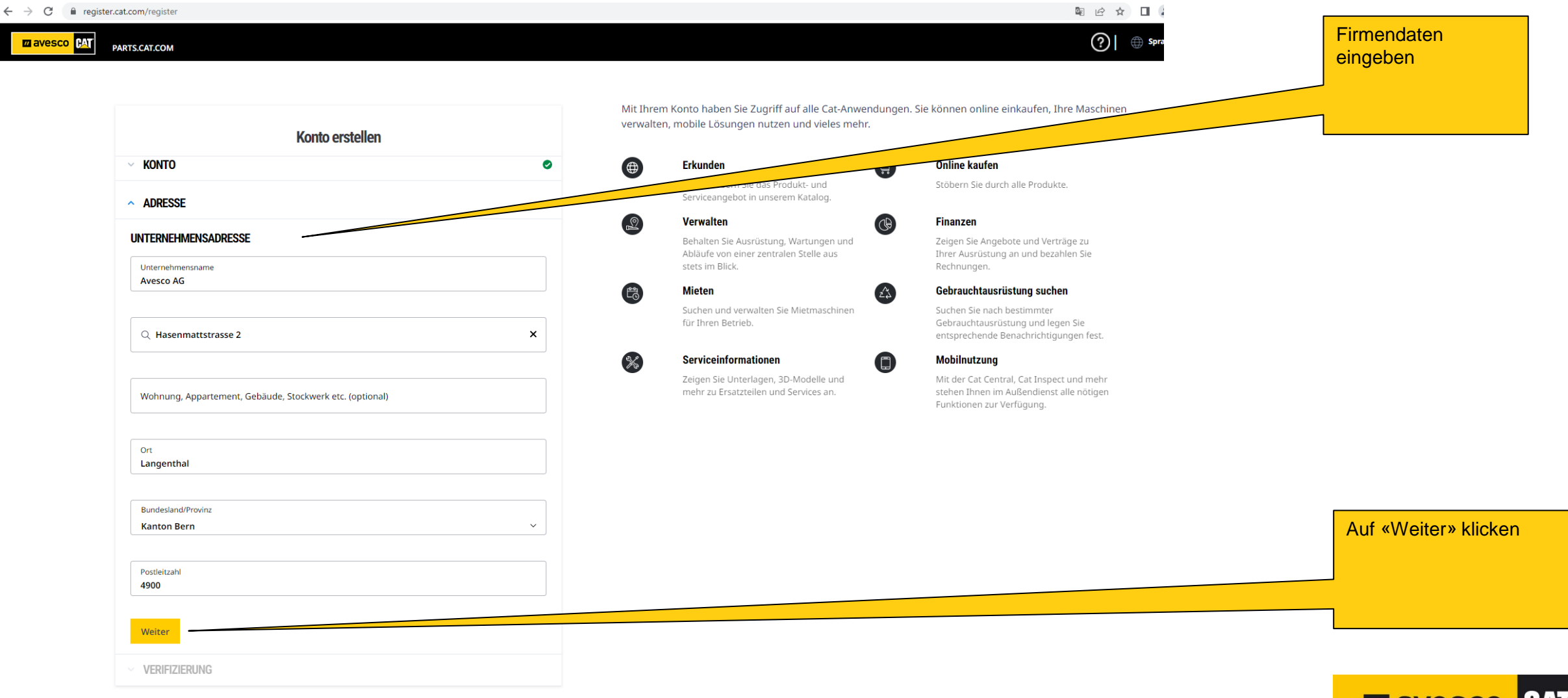

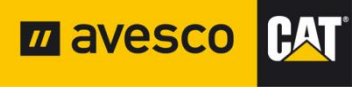

#### **Registrieren 6:**

iii signin.cat.com/4f0f19d0-f44c-4a03-b8cb-ab327bd2b12b/b2c\_1a\_p2\_v1\_registernewuser\_prod/oauth2/v2.0/authorize?client\_id=8c8c3281-8b87-4751-8343-fc29a522fc0c8uscope=openid%20offline\_access%20https%3A%2F%2Fcwslogin.onmicro  $\leftarrow$   $\rightarrow$  C

BAT

Ein Konto. Alles von Cat. **Konto erstellen** Greifen Sie mit Ihrem Konto auf das gesamte Angebot an Cat-Anwendungen zu. Kaufen Sie online ein, managen Sie Ihre Ausrüstung, werden Sie mobil und vieles mehr.  $\bullet \sim$ Verifizierungscode **KONTO** eingeben und auf  $\Theta$ **Erkunden** ( 드 **Online kaufen**  $\bullet$   $\sim$ «Weiter» klicken**ADRESSE** Durchstöbern Sie das Kaufen Sie Ersatzteile, Produkt- und Produkte und Serviceangebot in Merchandisingartikel. **ÜBERPRÜFUNG** unserem Katalog. Θ **Managen Finanzen** Bevor Sie Ihr Konto erstellen, lassen Sie uns Ihnen bitte helfen, Ihre Sicherheit zu gewährleisten, indem Sie überprüfen, ob Sie ein Behalten Sie Mensch sind. Ausrüstung, Wartungen rage in und Abläufe von eine Zusammenhang mit zentralen Stell Ihrer Ausrüstung an und bezahlen Sie Rechnungen.  $\begin{pmatrix} 1 & 0 \\ 0 & 0 \end{pmatrix}$ **Mieten** Gebrauchtausrüstung suchen Finden und managen  $\rm{C}$ Sie  $\blacklozenge$ Suchen Sie nach Vermietungsangebote bestimmter für Maschinen für Verifizierungscode Gebrauchtausrüstung jegliche Einsatzbereiche. und setzen Sie 5QLWY6k entsprechende Alarme.  $\mathscr{K}$ Wartungsinformationen 【囗】 **Mobil werden** Zeigen Sie Unterlagen, Mit der Cat-App, Cat Weiter 3D-Modelle und mehr Inspect und mehr zu Ersatzteilen und stehen Ihnen im Services an. Außendienst alle m avesco nötigen Funktionen zur **BAT** Verfügung.

**Deutsch** 

#### **Registrieren 7:**

■ signin.cat.com/4f0f19d0-f44c-4a03-b8cb-ab327bd2b12b/B2C\_1A\_P2\_V1\_RegisterNewUser\_Prod/api/SelfAsserted/confirmed?csrf\_token=enJ5SGZpdm1tdzNgMTJCaFd2NUpObVJUSE5TUWQ4SGZyUjBBdVBGbIBucWJtNIITRDZteHlv  $\leftarrow$   $\rightarrow$  C

**PAT** 

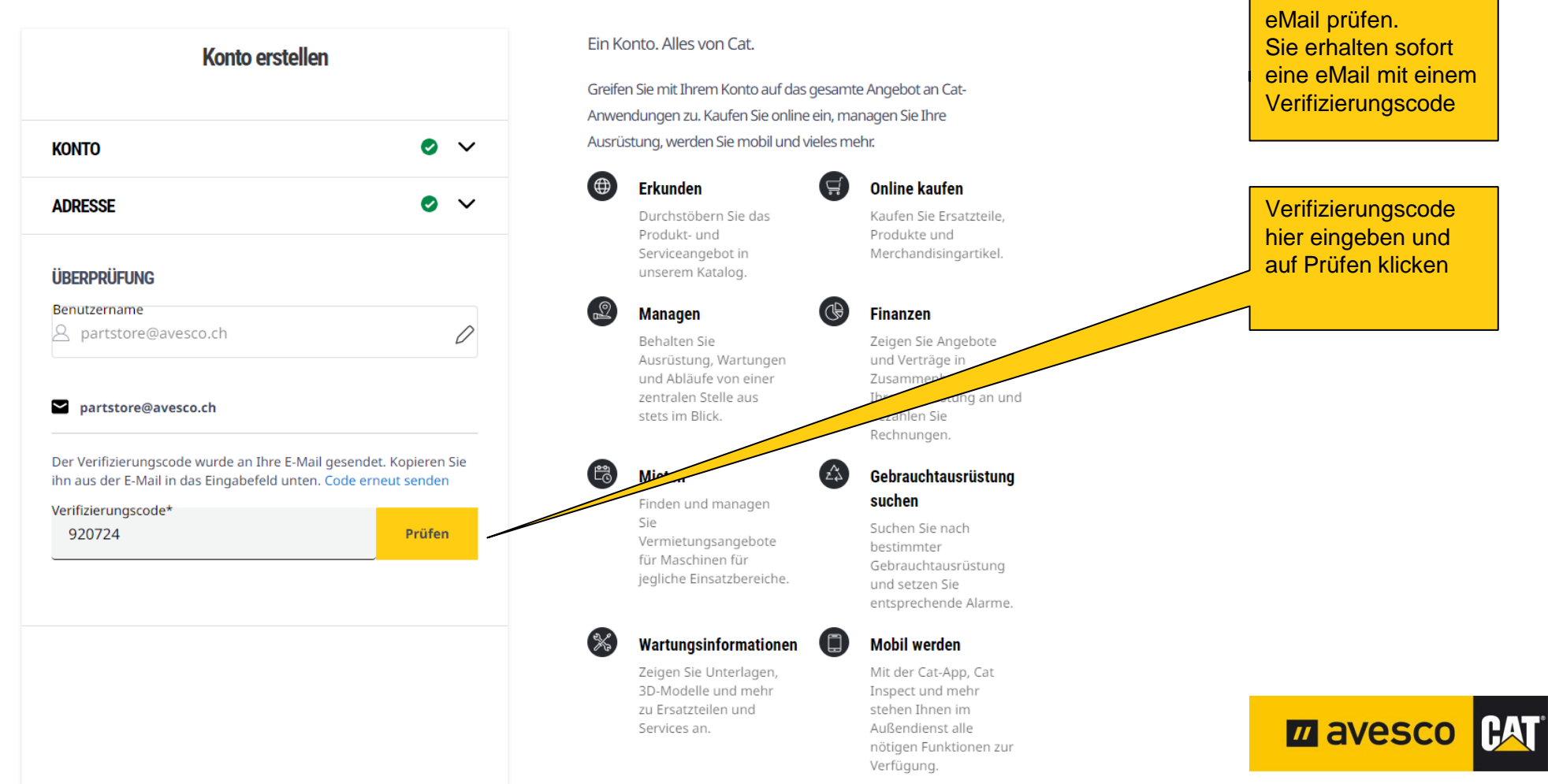

#### **Registrieren 8:**

 $\leftarrow$   $\rightarrow$  C ■ signin.cat.com/4f0f19d0-f44c-4a03-b8cb-ab327bd2b12b/B2C\_1A\_P2\_V1\_RegisterNewUser\_Prod/api/SelfAsserted/confirmed?csrf\_token=bEY2djJYZjh0NVhZOW14b05iK1I1ZlowbDFHTDk3RFZFN0MrOERWaGE5Q0kyQXJDUkQ0RE1

**PAT** 

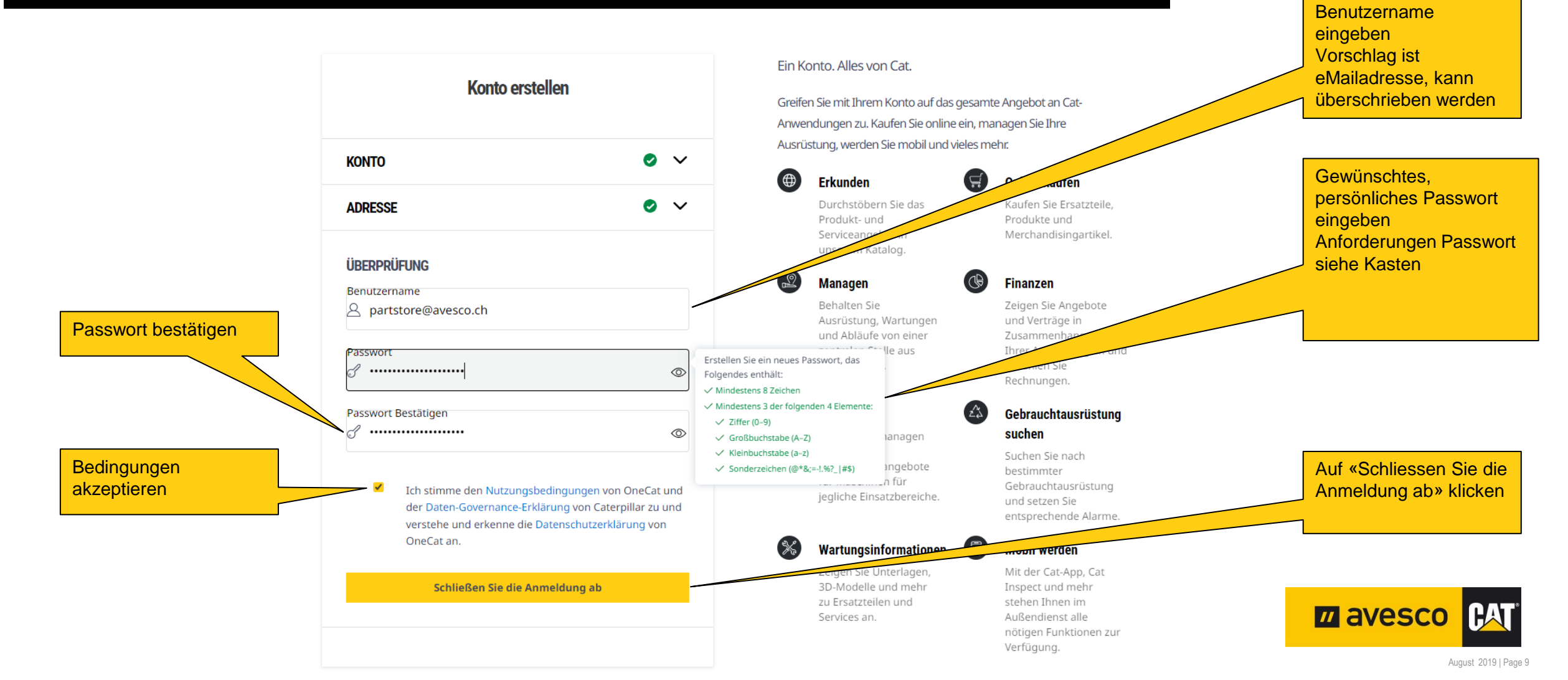

#### **Registrieren 9:**

■ parts.cat.com/TopCategoriesDisplayView?catalogId=100518storeId=202378langId=-38krypto=r4qtjo8xRNcSUm2F5W5YYFpKDdtFWgNvZxM0nGFWTIXsliaJP%2FjITGGxqxAH27mbjoqx0GMuOsIELnjEvTgKQF9j7SYqyfIMnQSizzq2P1SHkNV4eV%2FsuTteBBRyilgi.  $\Box$  $\leftarrow$ C

> Vielen Dank für Ihre Registrierung. AVESCO AG benachrichtigt Sie, wenn Ihr Konto bereit ist. Es tut uns Leid, es ist eine Verzögerung beim Abrufen Ihrer Profilinformationen bei der Anmeldung aufgetreten. Bitte melden Sie sich ab und versuchen Sie, sich erneut anzumelden. Wenn weiterhin Probleme bestehen, wenden Sie sich an Ihren Händler.

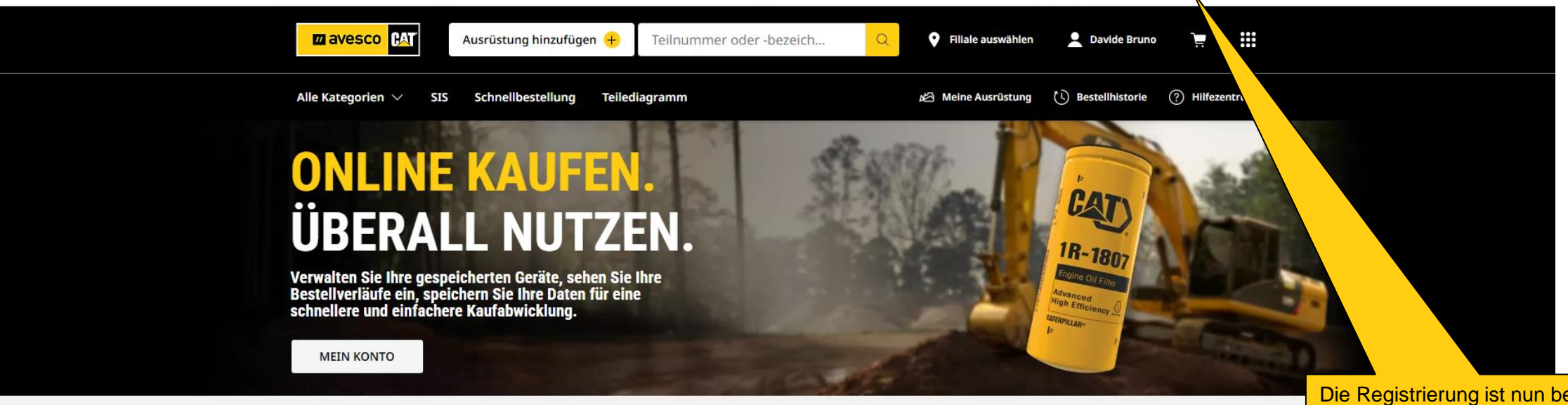

Gemeinsam noch stärker: Filter und Flüssigkeiten für branchenführenden Schutz i jetzt einkaufen →

Die Registrierung ist nun beendet und wurde an Avesco AG gesendet.

Die Avesco AG muss noch die Verknüpfung mit der Kundennummer bestätigen und die Kontoeinrichtung freischalten. Sie erhalten von uns dann die definitive Freigabe zum benützen Ihres **Kontos** 

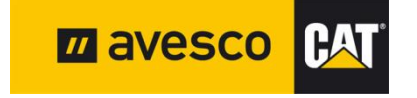